## **GUIDA ALLA PRESENTAZIONE ONLINE DELLA DOMANDA DI IMMATRICOLAZIONE/ISCRIZIONE**

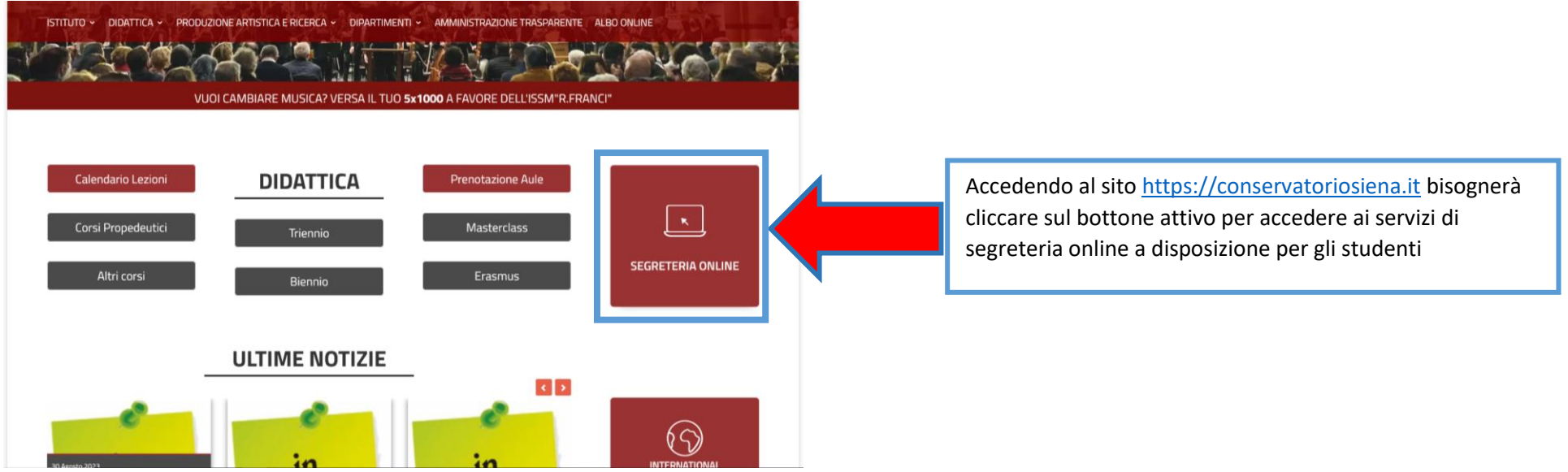

Per accedere al form per la presentazione della domanda di immatricolazione/iscrizione, cliccare sulla voce apposita della finestra pop up attivata

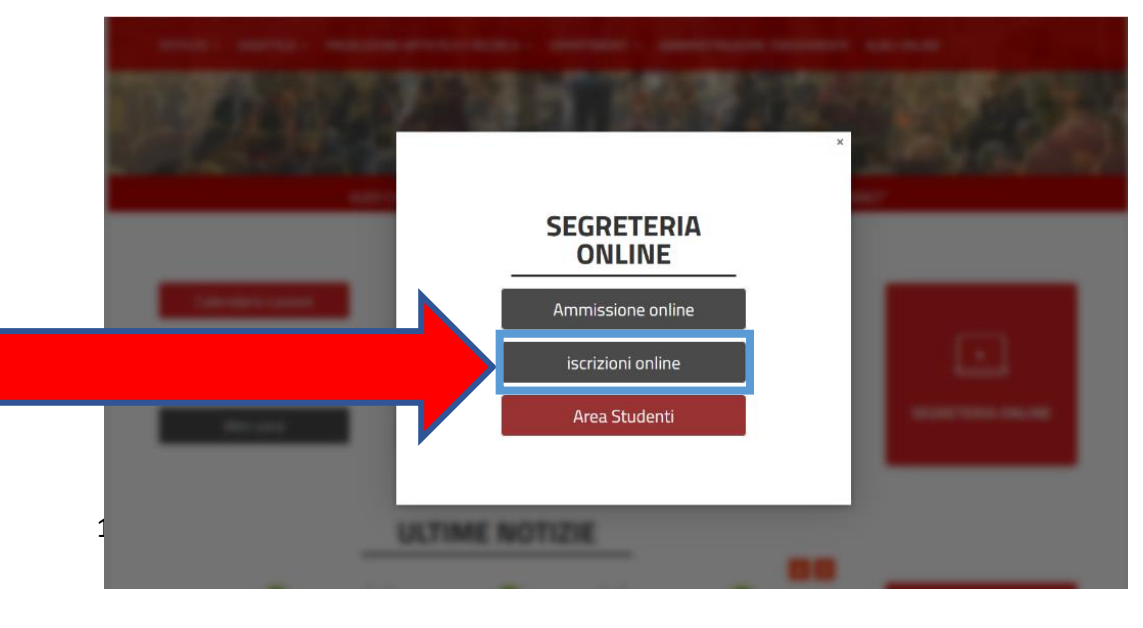

ISCRIZIONI ONLINE CONSERVATORIO STATALE DI MUSICA "RINALDO FRANCI" DI SIENA

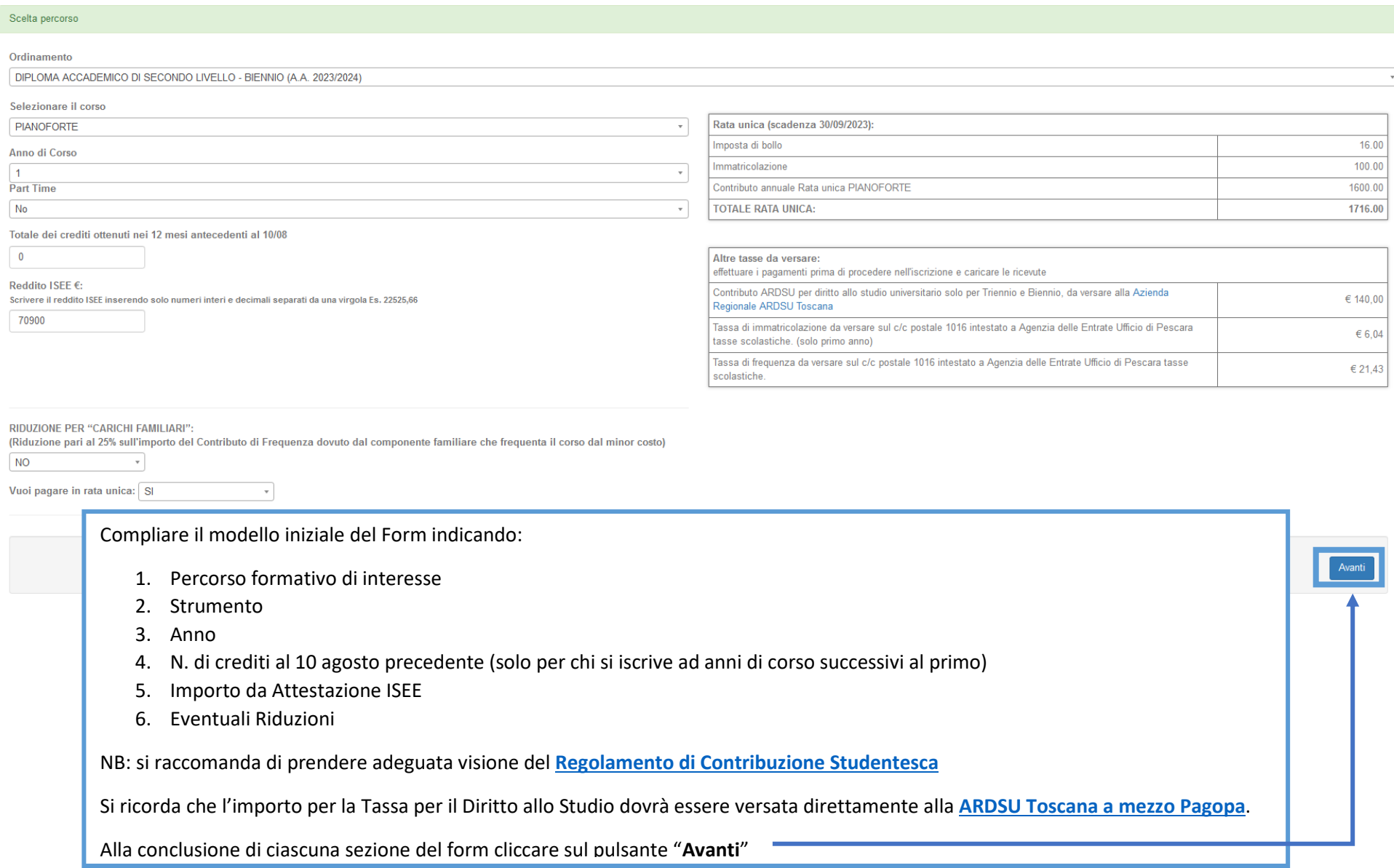

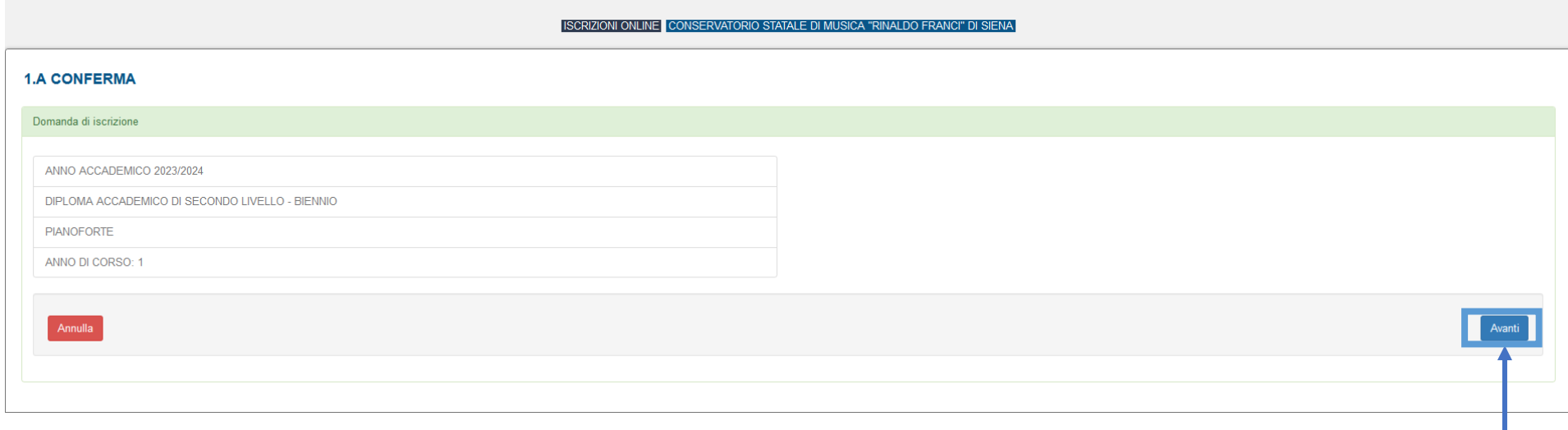

Controllare i dati riferiti al percorso formativo e dare eventuale conferma cliccando su "**Avanti**". $\sim$ 

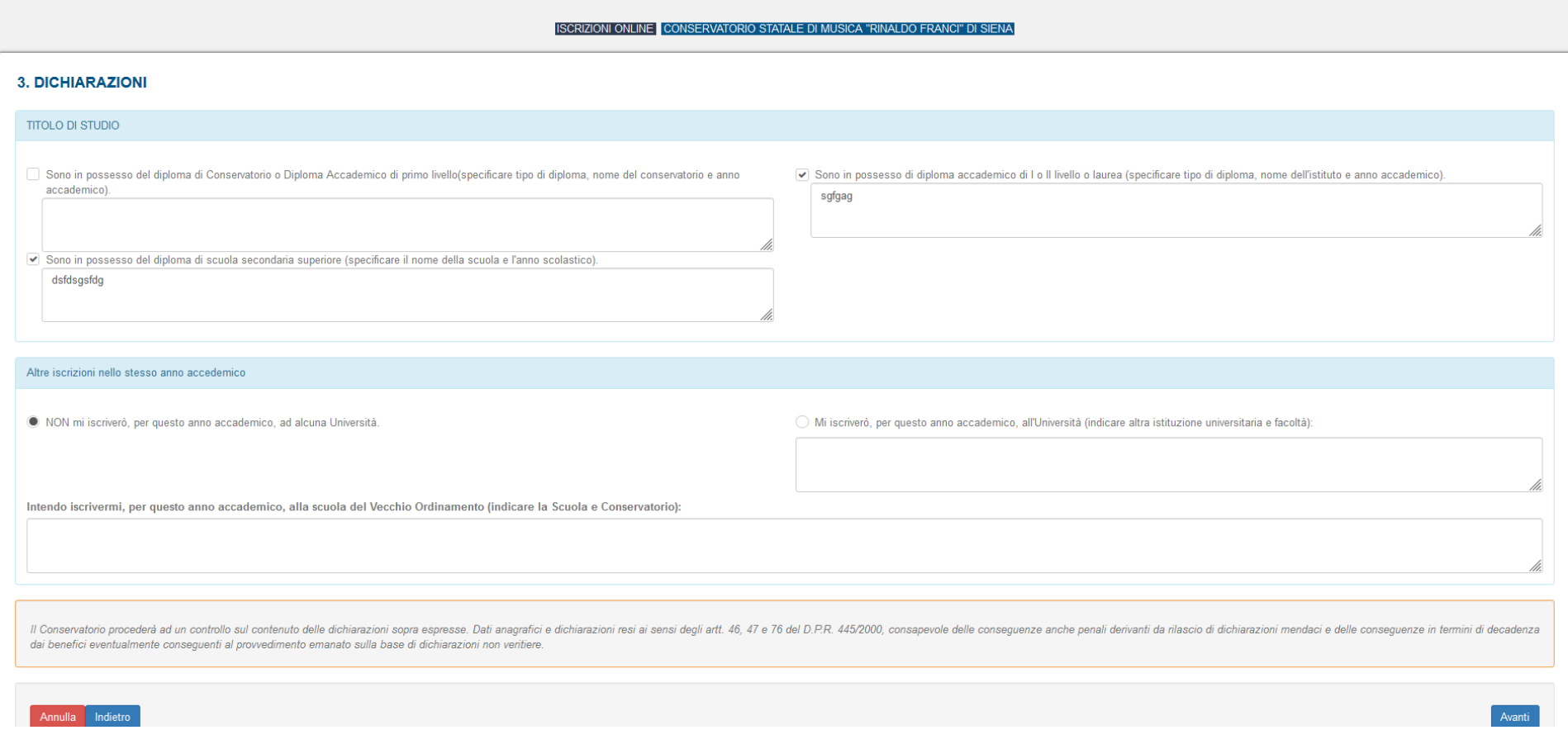

Apporre la spunta alla casistica specifica ed utilizzare il riquadro delle note per indicare l'informativa relativa (azione obbligatoria).

Si ricorda che per l'accesso ai Corsi Accademici sarà necessario indicare il diploma superiore di cui si è in possesso.

ISCRIZIONI ONLINE CONSERVATORIO STATALE DI MUSICA "RINALDO FRANCI" DI SIENA

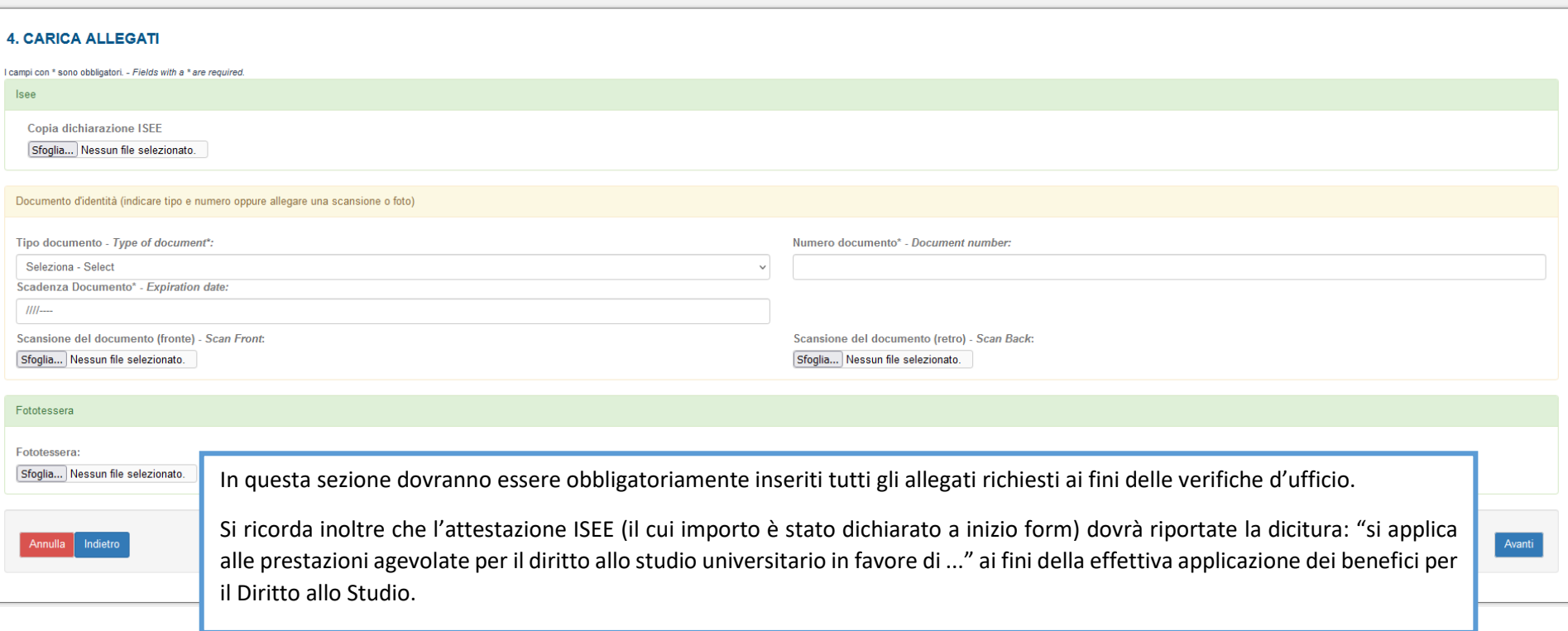

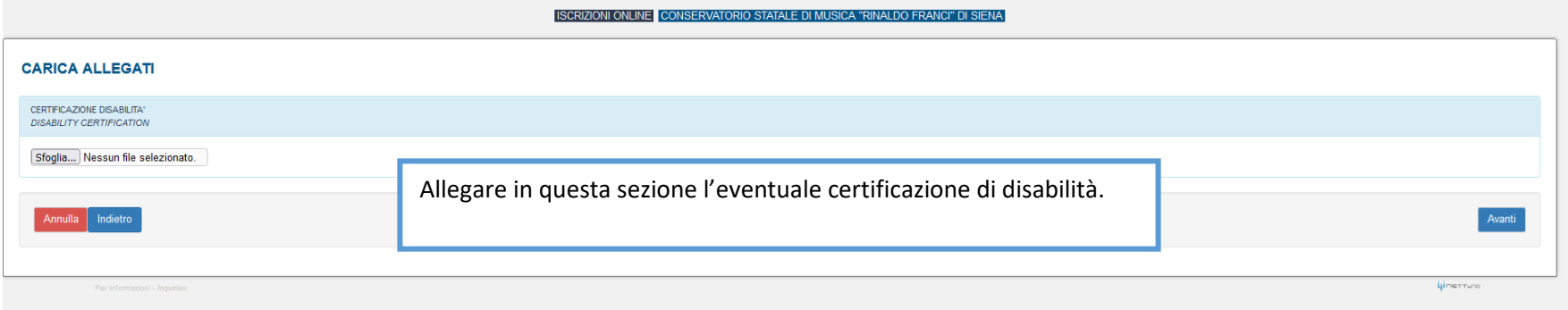

Per questo anno accademico, non mi iscriverò ad alcun corso di I o Il livello presso Conservatori o Istituti Musicali Pareggiati

NON mi iscriverò, per questo anno accademico ad alcuna Università.

Il Conservatorio procederà ad un controllo sul contenuto delle dichiarazioni sopra espresse. Dati anagrafici e dichiarazioni resi ai sensi degli antt. 46, 47 e 76 del D.P.R. 445/2000, consapevole delle consequenze anche pe dai benefici eventualmente conseguenti al prowedimento emanato sulla base di dichiarazioni non veritiere.

## **VERSAMENTO BANK TRANSFER**

ISEE dichiarato: 70900.00

Mi impegno a versare l'importo dovuto di € 1716.00.

## **DOCUMENTAZIONE DA PRESENTARE NEEDED DOCUMENTS**

Documento d'identità - Passport or ID card

Dichiaro di aver letto e compreso l'INFORMATIVA di cui al link: https://conservatoriosiena.it/it/informativa-privacy-richiesta-di-ammissione https://conservatoriosiena.it/it/informativa-privacy-domanda-di-immatricolazione https://conservatoriosiena.it/it/informativa-privacy-domanda-di-iscrizione

**DSA & DISABILITA'** 

https://conservatoriosiena.it/it/dsa-disabilita

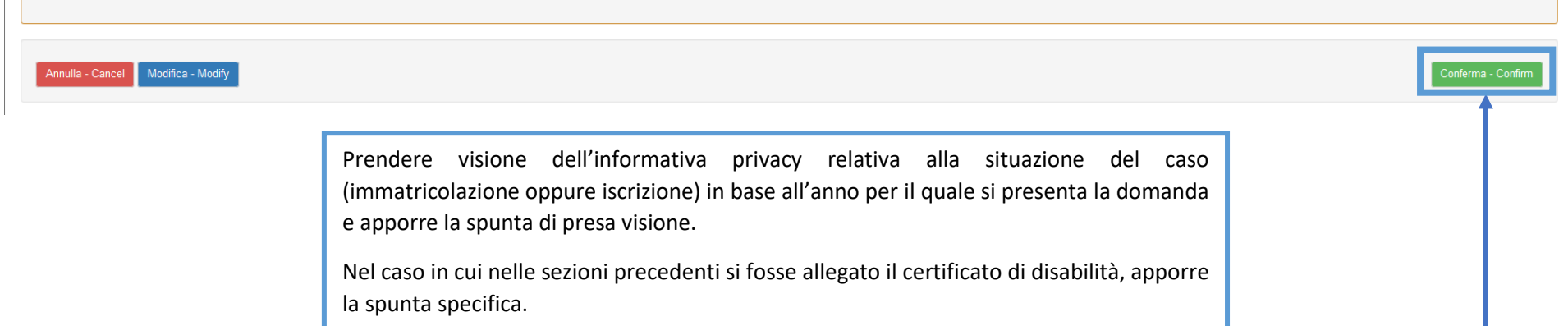

Alla fine della procedura, dare "**Conferma**"

ISCRIZIONI ONLINE CONSERVATORIO STATALE DI MUSICA "RINALDO FRANCI" DI SIENA

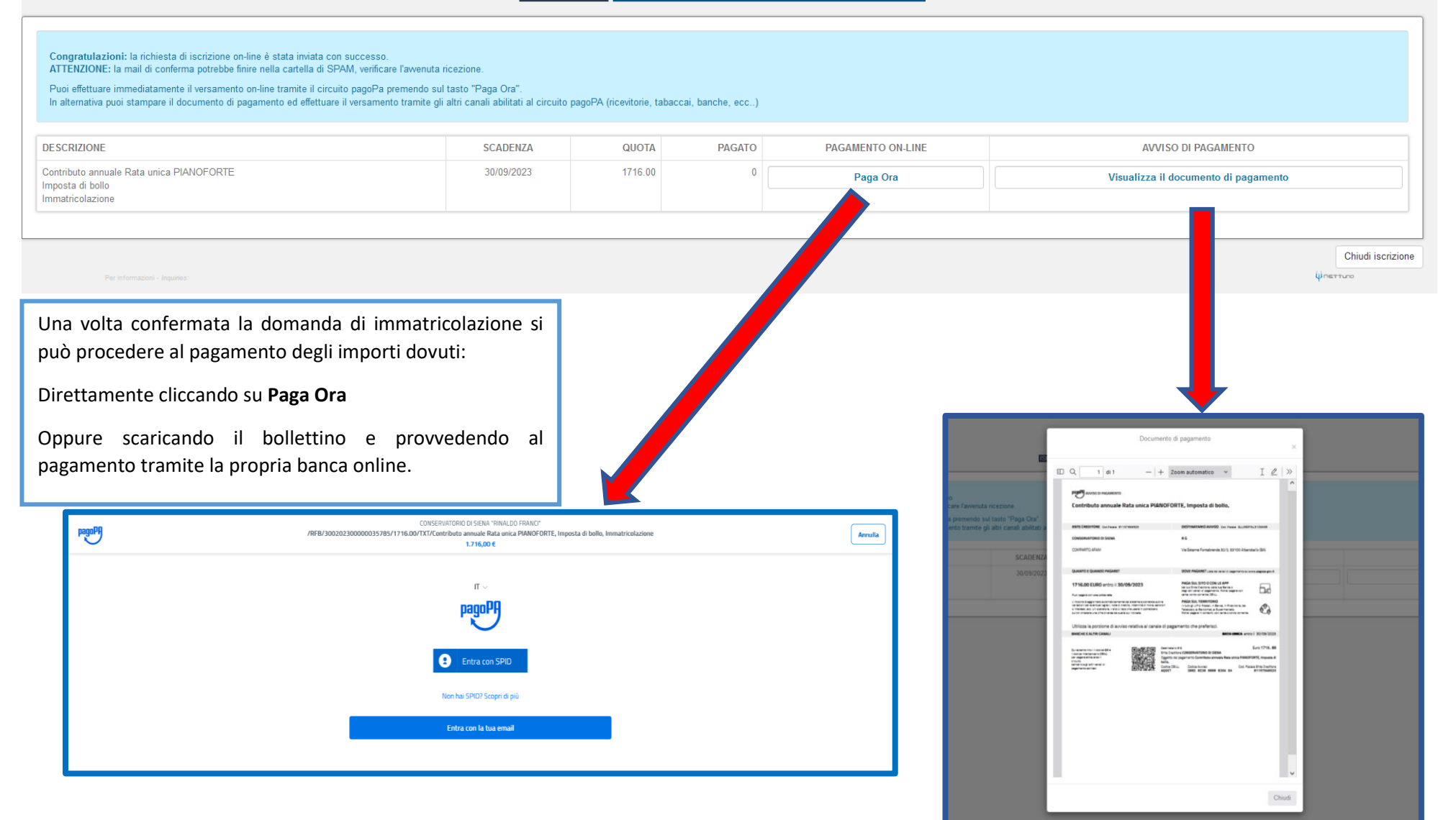